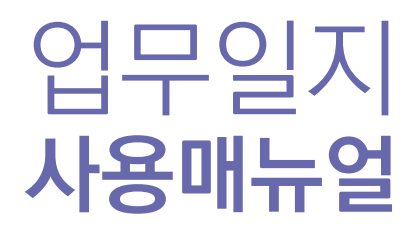

2022.02 (ver.1)

**#1. 기본 설명 - 구성**

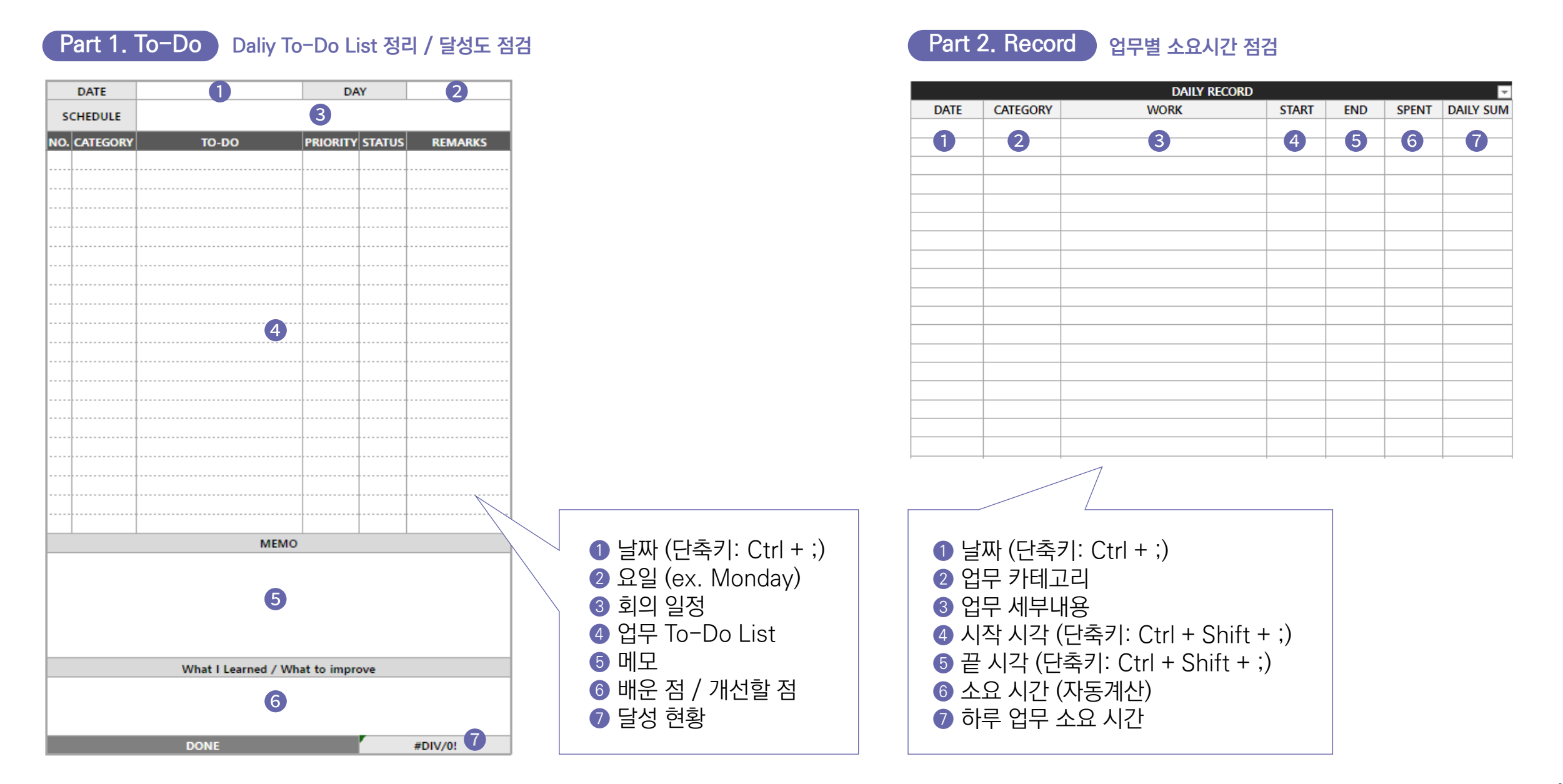

## **#1. 기본 설명 - 사용방법**

### **Step1. 작성 양식 준비**

#### **1) 회사에서 클라우드/드라이브 등이 사용 가능한 경우** - 드라이브 내에 해당 양식 업로드 후 링크 접속하여 작성

#### **2) 보안정책상 클라우드/드라이브 사용이 불가한 경우**

- 엑셀 파일 형태로 PC에 저장해두고 작성

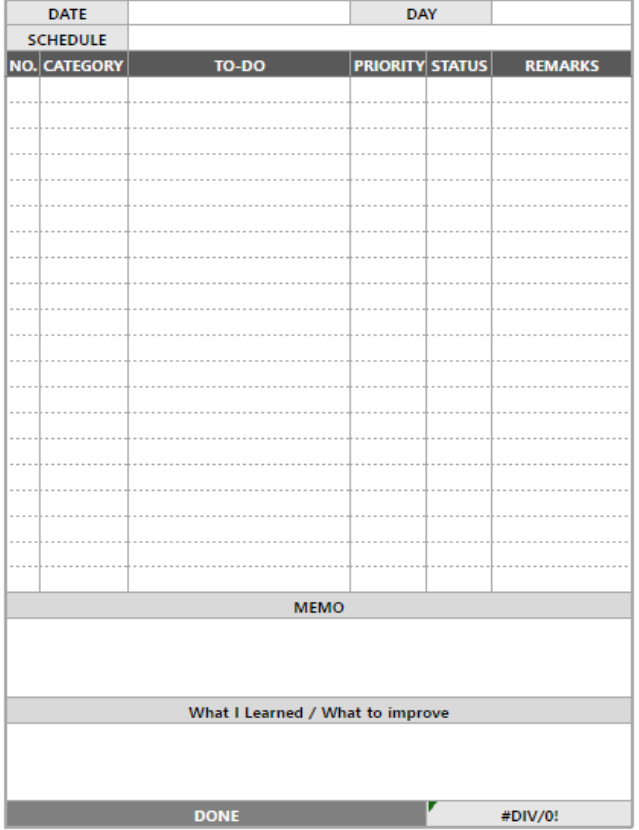

### **Step2. 업무일지 작성**

#### **작성방법 참고하여 Daily로 작성**

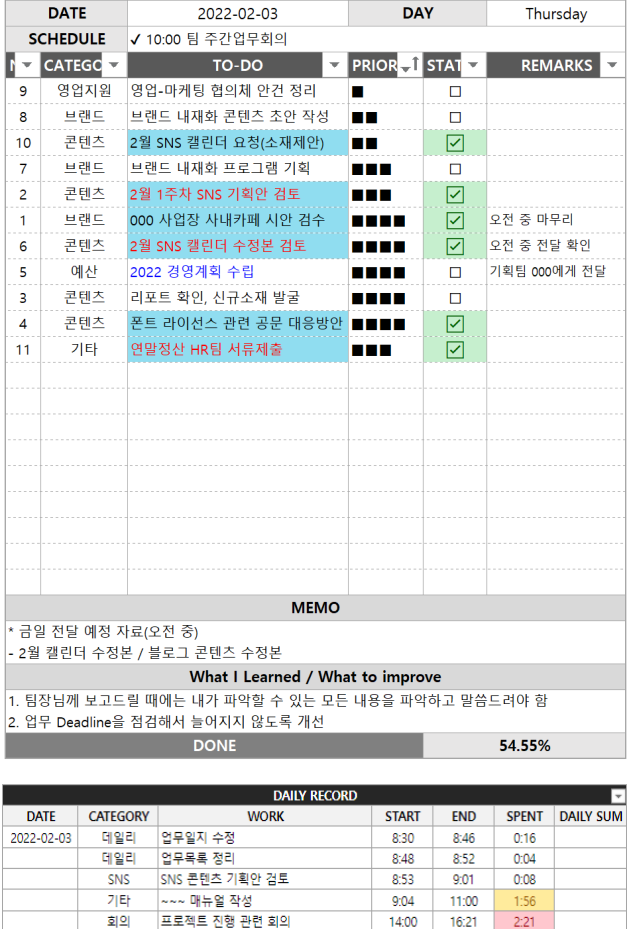

브랜드 - 브랜드 내재화 프로그램 초안 기획

기타 - A- 업무 진행

16:25

17:00

17:12 18:23

 $0:35$ 

 $1:11 0:00$  $0:00$ 

6:31

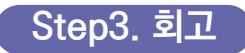

#### **각자의 방식에 맞게 회고**

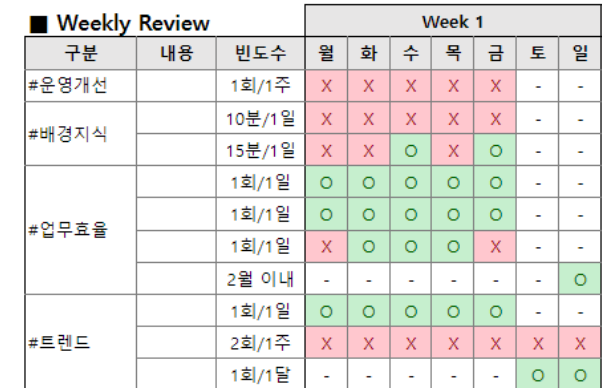

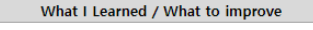

▶ 팀장님께 보고드리기 전에는 내가 할 수 있는 만큼 내용을 모두 파악해야 함 ↑ 업무 Deadline을 챙겨서 늘어지지 않도록 개선 필요.

## **#2. 세부 설명 – Part 1. To-Do**

## **작성 예시 작성 방법**

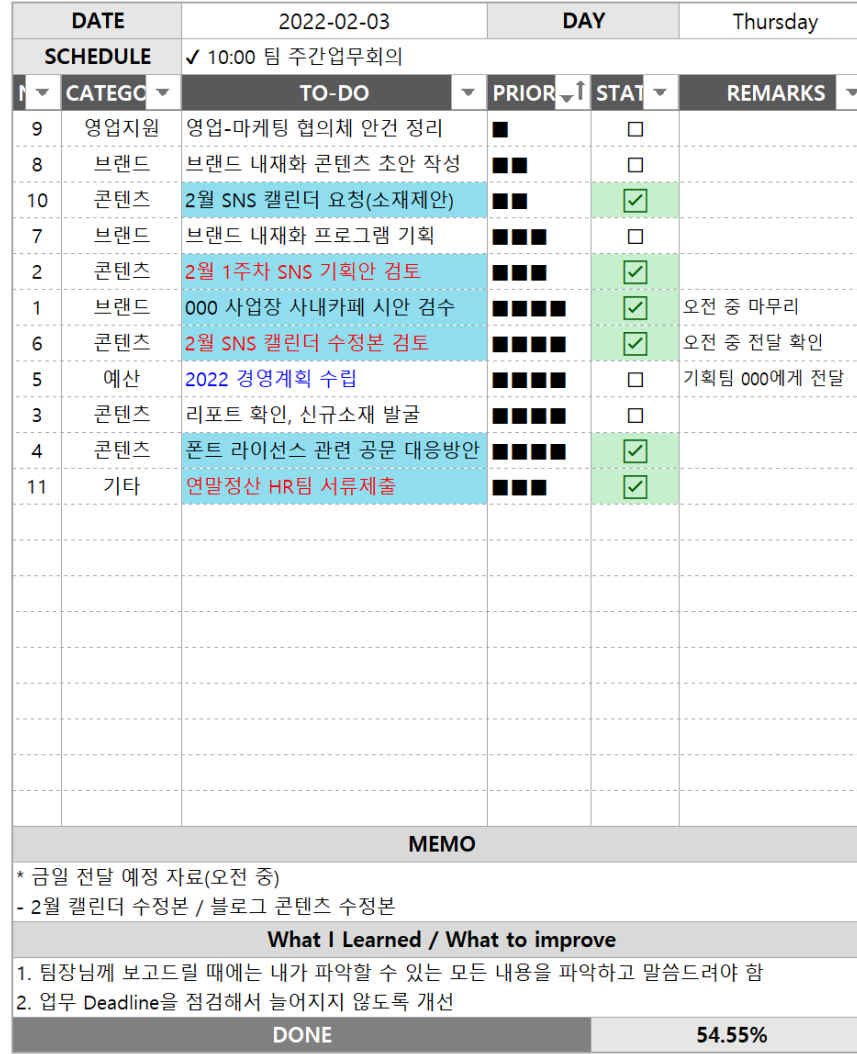

\* 링크 클릭 시 세부 작성방법 확인 가능

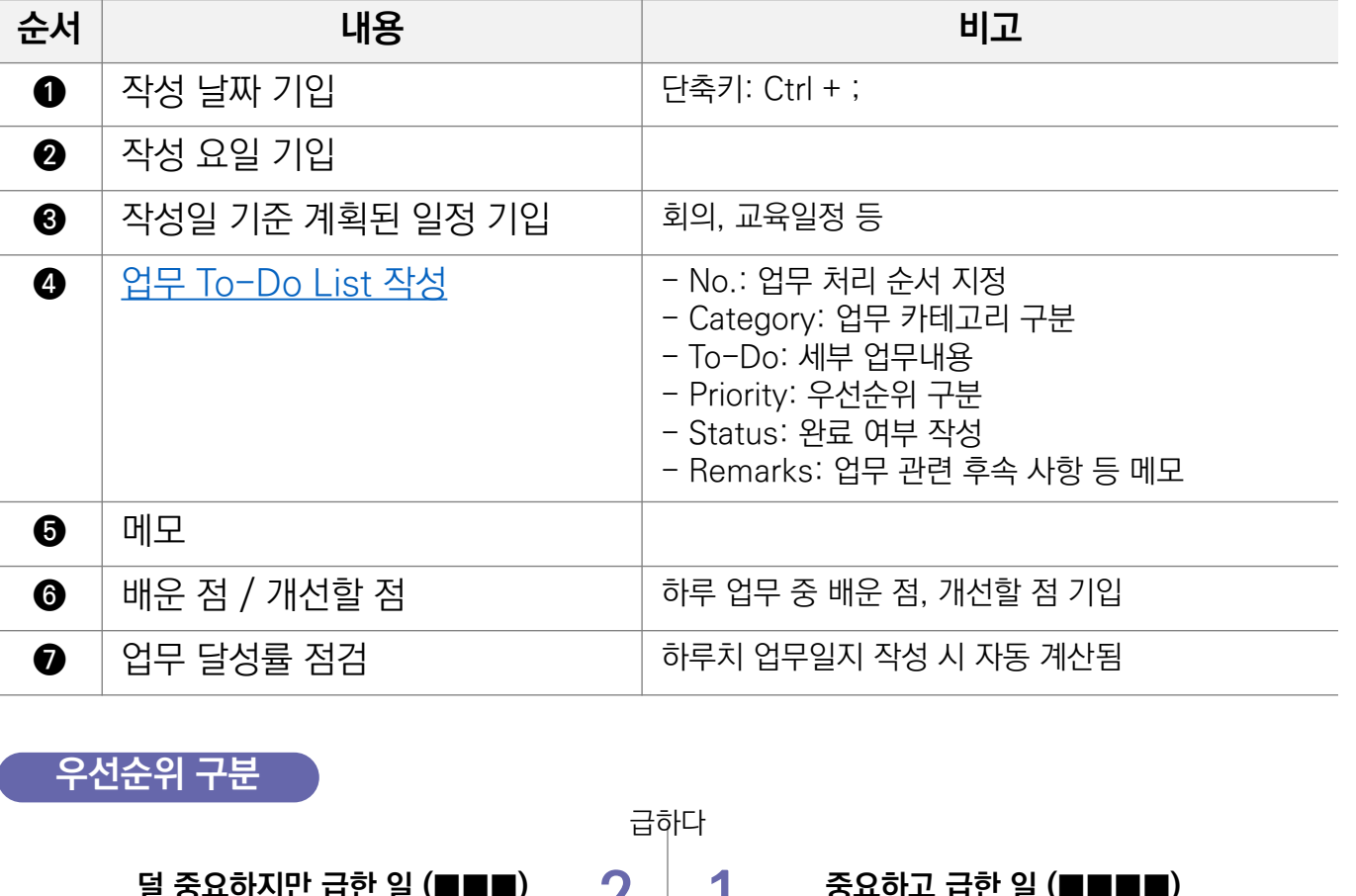

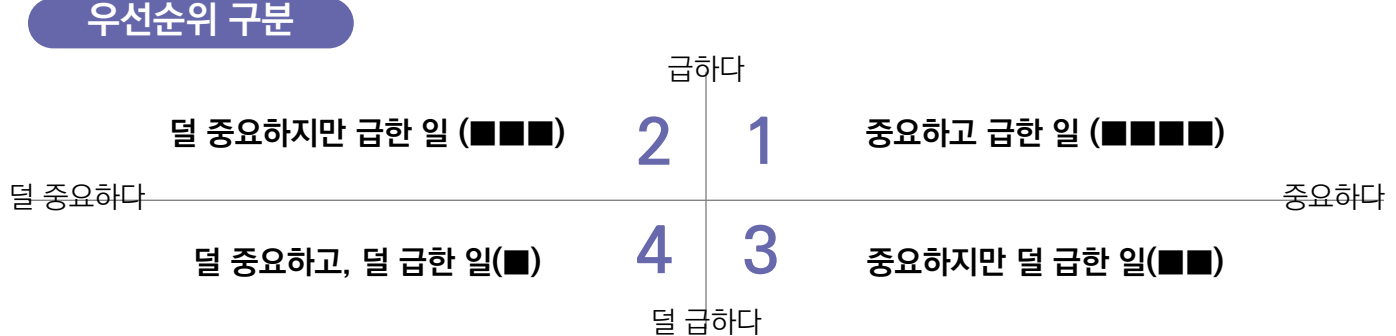

# <span id="page-4-0"></span>**#2. 세부 설명 – Part 1. To-Do [업무 To-Do List]**

### **작성 예시**

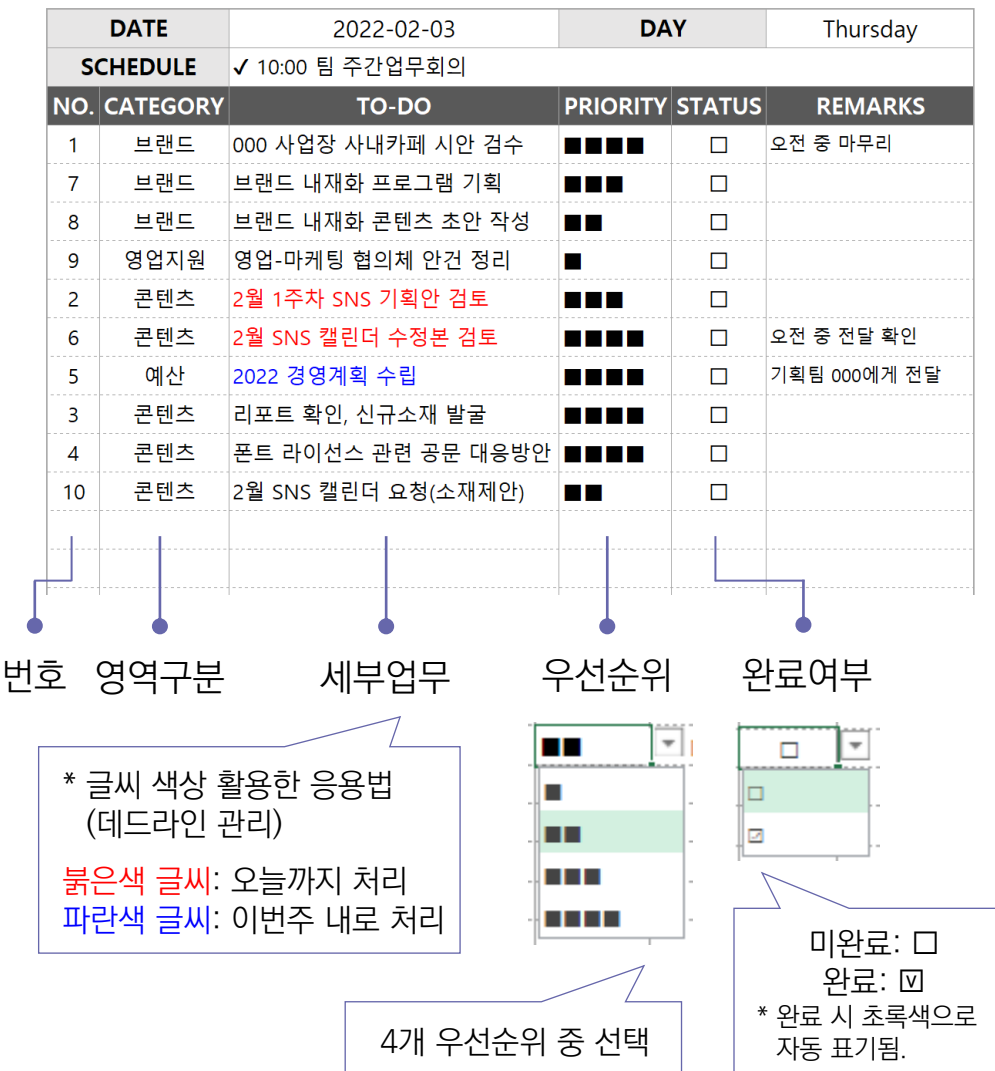

### **활용방법**

\* 준비: 상단바 필터 설정 (영역 드래그 – [데이터] – [정렬 및 필터] – [필터])

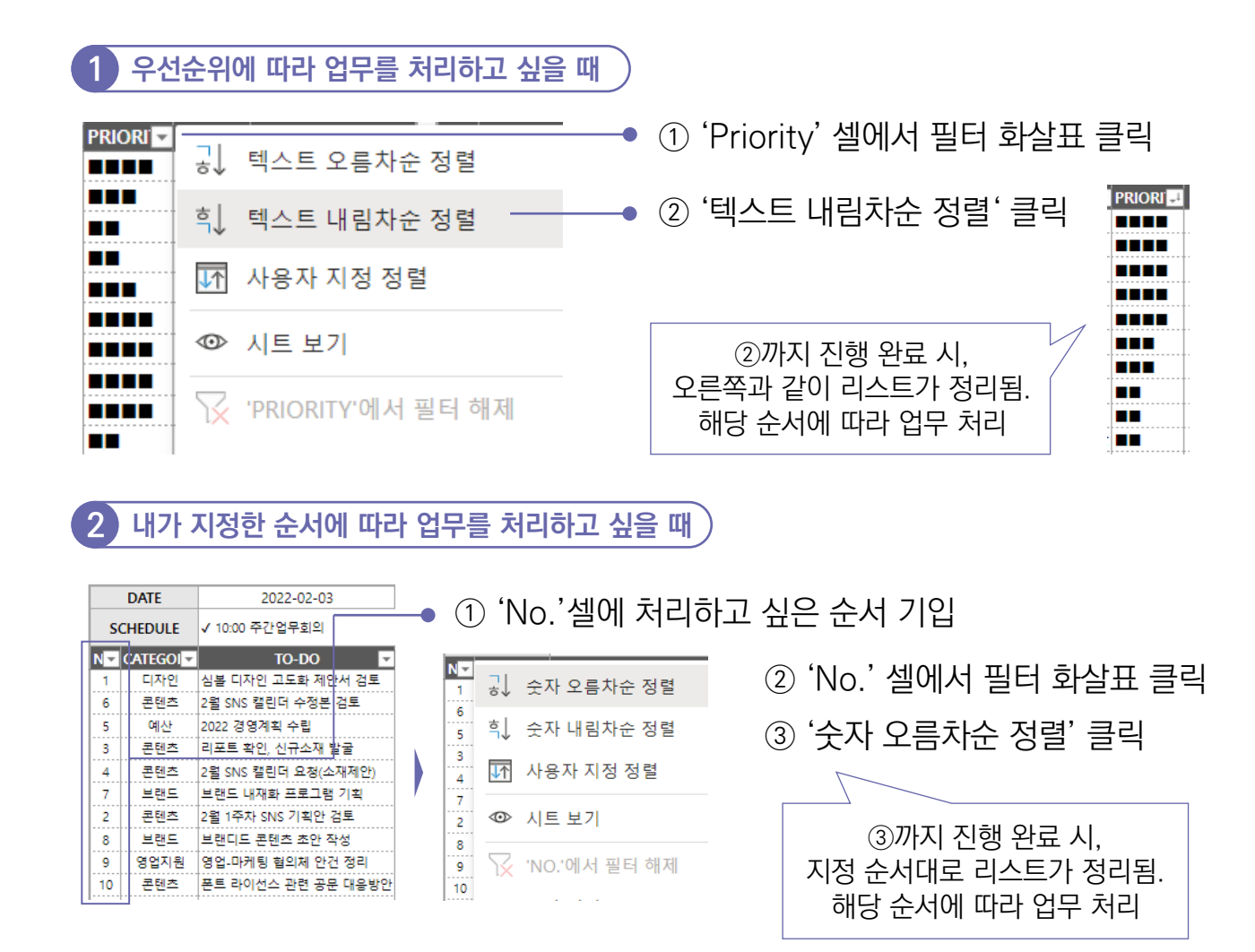

# **#2. 세부 설명 – Part 2. Record**

## **작성 예시**

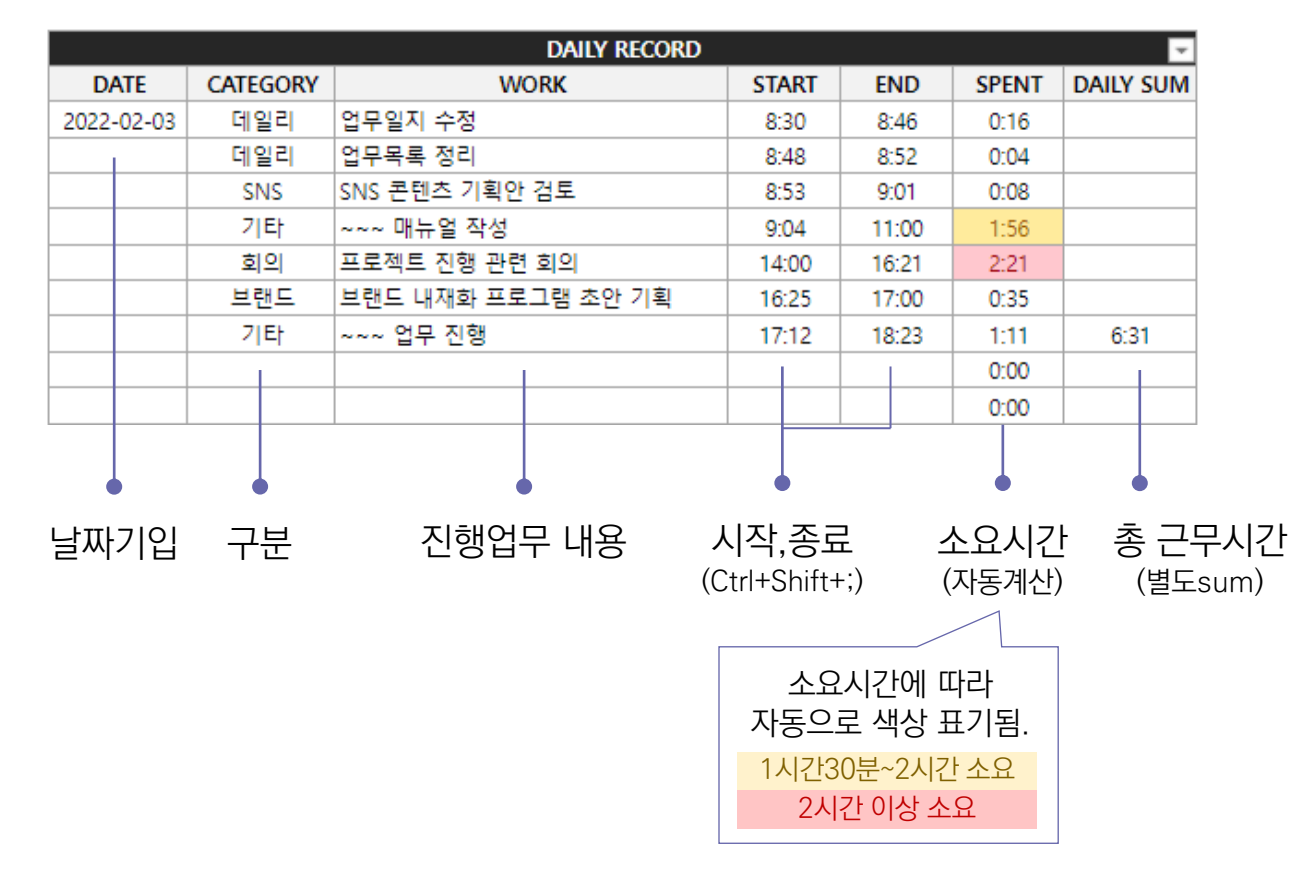

## **활용방법**

- 매일 / 각 업무별 시작한 시각, 끝낸 시각 기록
- 하루 업무 종료 후, 리뷰를 통해 회고 및 시간관리
- \* 시간이 오래 소요된 일 파악 가능 (노란색/붉은색 음영)
- \* 하루 총 근무시간 파악 가능 (Daily Sum)

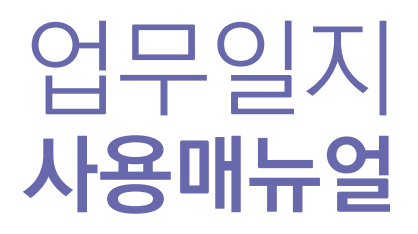

End Of Document